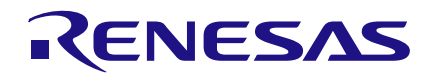

*Author: David Riedell Date: August 15, 2016*

## **Introduction**

In this App Note we will explain how to create a 4-channel One-Shot generator in a GreenPAK SLG46533V device. This design will allow a user to create four asynchronous One-Shot signals of different lengths ranging from 1µs to 32s. Two of the one shots are active HIGH and two are active LOW. However, it would only take a few simple changes to make any of the one-shots active HIGH or active LOW.

This design also automatically powers down the oscillator blocks to save current while waiting for a one-shot pulse to be triggered.

This App Note references **[AN-1090: Simple](https://www.dialog-semiconductor.com/search?keywords=AN-1090%20Simple%20I2C%20IO%20Controllers%20with%20SLG46531V%20&f%5B0%5D=search_category%3AResources)  [I2C IO Controllers with SLG46531V](https://www.dialog-semiconductor.com/search?keywords=AN-1090%20Simple%20I2C%20IO%20Controllers%20with%20SLG46531V%20&f%5B0%5D=search_category%3AResources)** which describes how to use I2C with GreenPAK devices.

## **GreenPAK Design**

This design uses four independently triggered one-shot counters with selectable clock sources. CNT2, CNT3 and CNT5 are used as clock dividers to create 2kHz, 1kHz, and 1MHz clock sources. SEL0:SEL3 determine which clock source is selected for each of the one-shots, while a HIGH pulse on IN0:IN3 will trigger that signal's corresponding oneshot.

CNT0 and CNT1 are both 16 bit counters with values ranging from  $1_d:65535_d$ , and each of their clock sources can be muxed between a 2kHz clock and a 25MHz clock using look up tables (LUT) 3-bit LUT0 and 3-bit LUT1.

When the user desires the 2kHz clock source, they would set the corresponding SEL signal LOW, while if they wanted the 25MHz clock, they would set it HIGH.

When they wish to trigger a one-shot pulse, they would send a short active-HIGH pulse to IN0 or IN1.

CNT4 and CNT6 are both 8-bit counters with values between  $1_d$ :255 $_d$ , and their available clock sources are a 1kHz clock or a 1MHz clock. The SEL and IN signals are similarly controlled via the I2C Virtual Input block. The different clock frequencies were chosen to give the user a wide variety of available oneshot lengths.

Table 1 shows the speed and the output time range options for each of the four one-shots.

The look up tables at the bottom of Figure 1 control the oscillator power down signal. The three OR gates (3-bit LUT11/12/13) are used to clock DFF7, which sends a LOW signal to both OSC1 and OSC2's PWR DOWN pins, allowing them to turn on. Once all of the one shots return to their default states, the other four LUTs and the rising edge detector PDLY set the DFF output HIGH again, which powers down both oscillators.

Initially, OneShot0 and OneShot2 are configured as active-HIGH one-shots while OneShot1 and OneShot3 are configured to be active-LOW. To change these settings, open up the counter's properties panel and change the output polarity as shown in Figure 2. Then alter the logic in 2-bit LUT0/1 to go HIGH when the one-shots return to their default states.

## **I2C 4-Channel One-Shot Generator**

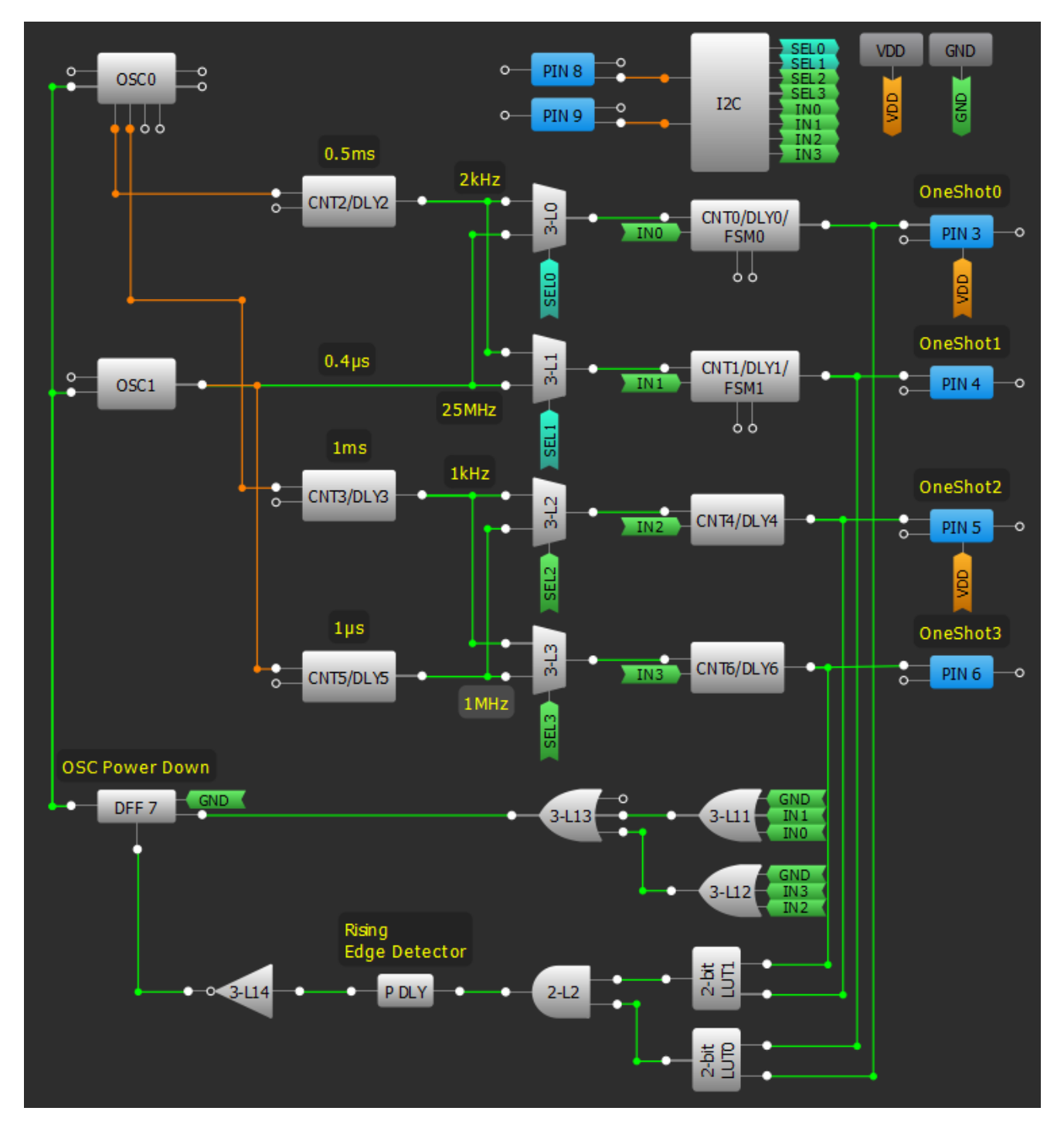

**Figure 1. GreenPAK Design**

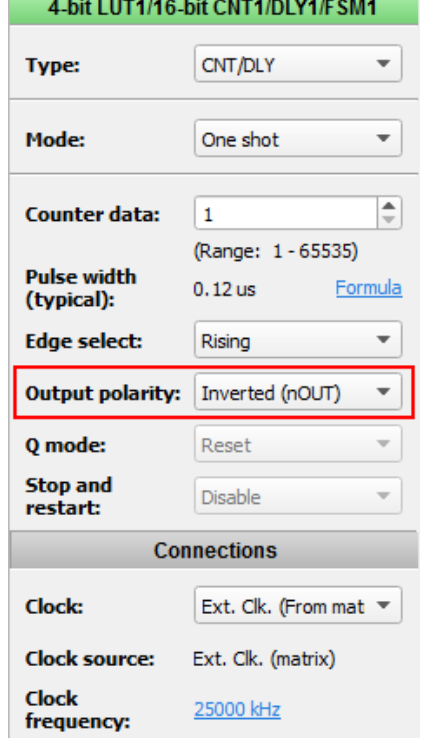

### **Figure 2. CNT1 Properties Panel**

## **I2C Commands**

The directions below will walk the user through the process of generating an I2C command to create their desired one-shot output. They explain how to find the correct I2C address for each CNT/DLY block and how to write a value to a desired counter. They also explain how to change the multiplexer SEL and counter IN signals by finding the proper bit in the I2C Virtual Input byte, and writing a value to that location. For more information about how to use I2C with GreenPAK devices, please read App Note **[AN-](http://www.silego.com/products/419/312/AN-1090.html)[1090](http://www.silego.com/products/419/312/AN-1090.html)**.

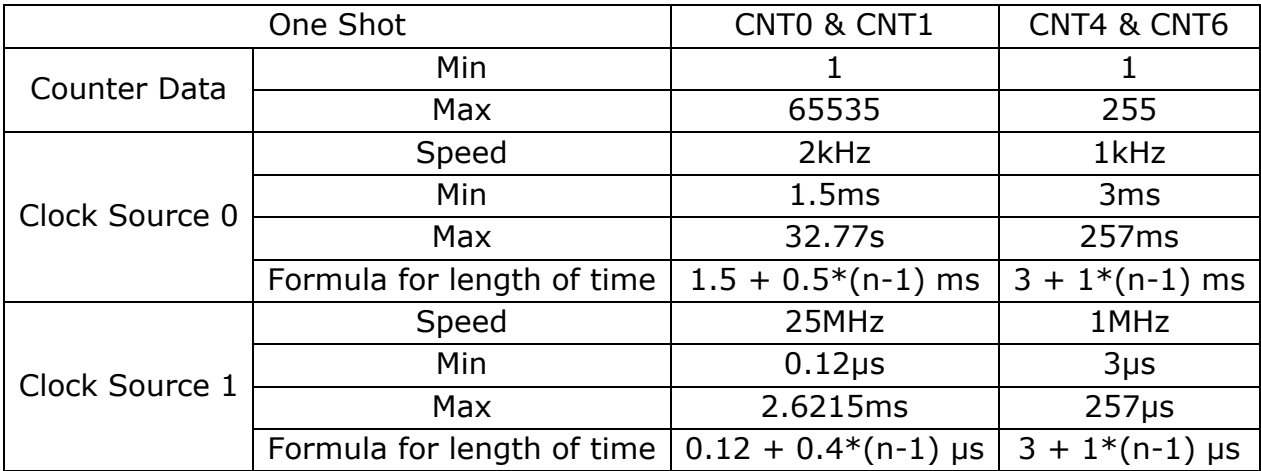

### **Table 1. One-Shot Options**

- 1) Write a value to the desired counter.
	- a) The I2C address for each of the counter blocks is:
		- i) CNT0: 0xC6 (bits 15:8), 0xC5 (bits 7:0)
		- ii) CNT1: 0xC8 (bits 15:8), 0xC7 (bits 7:0)
		- iii) CNT4: 0xC2
		- iv) CNT6: 0xC4
	- b) Value ranges:
		- i)  $CNT0/CNT1 = 1$  to  $65535$  or 0x0001 to 0xFFFF
		- ii) CNT4/CNT6 = 1 to 255 or  $0x01$  to 0xFF
	- c) To write a value to a counter, the I2C command is:
		- i) [0x00 0x<counter address> 0x<value>]
- 2) Write a start command to the I2C Virtual Inputs block including SEL and IN signals for your desired one-shots.
	- a) The address of the I2C Virtual Input block is 0xF4, so the structure of the start byte is: [0x00 0xF4 0x<start byte>]
		- i) To construct the start byte, determine which clock source you want to use and which one-shots you wish to trigger by referencing Table 2 below.
- ii) Be careful not to toggle a SEL bit while its corresponding one-shot is running, because it would alter the one-shot's clock source.
- b) For example, to trigger CNT0 on Clock Source 0 and CNT1 on Clock Source 1 at the same time, you want to set IN1, IN0, and SEL1 HIGH, and set SEL0 LOW.
	- i) The I2C command in this case is: [0x00 0xF4 0x32]
- 3) Write a reset command to the I2C Virtual Inputs block to prepare it for the next start command. The reset command will not affect the values you wrote to the four counters.
	- a) The reset command is similar to the start command, but you want to reset all of the IN signals to 0. You should leave the SEL bits alone to avoid accidentally toggling a clock source while its one-shot is running.
	- b) The reset command structure is: [0x00 0xF4 0x0?] where "?" contains the active SEL signals.

## **Waveform**

Figure 3 below is a waveform of OneShot0 and OneShot1 and several signals that affect them. As you can see, the oscillators power off once the One-Shot pulses run their course. The corresponding probe points are:

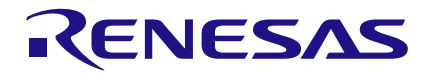

- D0 OneShot0 clock
- D1 OneShot0 output
- D2 OneShot1 clock
- D3 OneShot1 output
- D4 SEL0
- D5 SEL1
- $D6 IN0$
- D7 IN1
- D8 I2C SCL
- D9 I2C SDA

The I2C commands used were: [0x00 0xF4 0x31] [0x00 0xF4 0x01]. Referring to Table 2 above, we wanted to trigger OneShot0 and OneShot1, so the first nibble of the Start command's byte value is "3". We then set OneShot0 to the 25MHz clock source and OneShot1 to the 2kHz clock source with the second nibble "1". When we sent the reset command, we set IN0 and IN1 LOW, while keeping the SEL signals the same, so our reset command's byte value is 0x01.

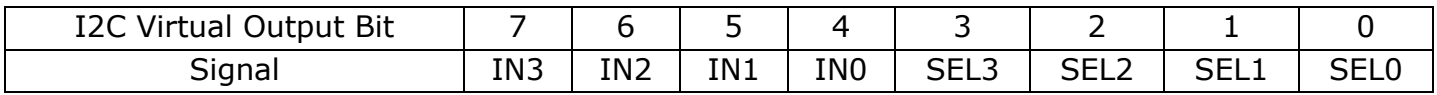

### **Table 2. Start Byte Configuration**

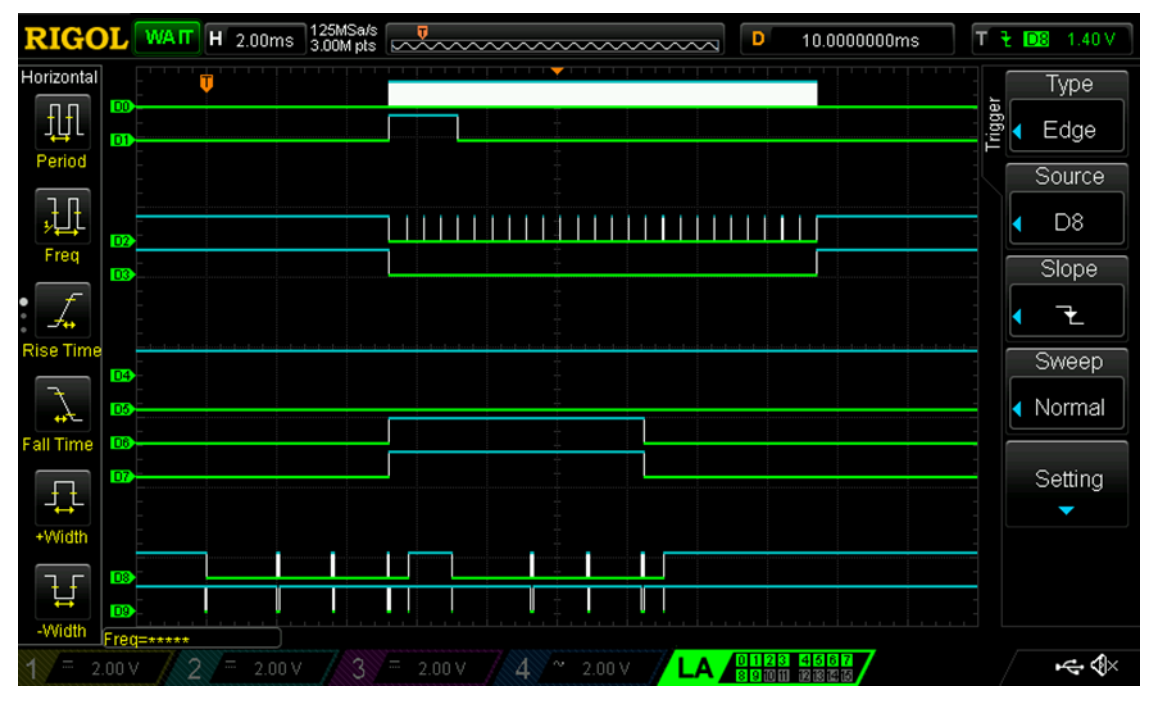

**Figure 3. One-Shot Waveform**

## **Conclusion**

In this app note we used a Dialog's SLG46533V GreenPAK device to create a 4 channel one-shot generator controlled with I2C. A few advantages with this design are near-zero standby current, and easy on the fly reconfiguration of the one-shot lengths.

This design leaves quite a few blocks unused, including several look up tables, ACMPs, DFFs, as well as a handful of other blocks. A user could easily absorb more functionality into this project to save room on their PCB.

#### **IMPORTANT NOTICE AND DISCLAIMER**

RENESAS ELECTRONICS CORPORATION AND ITS SUBSIDIARIES ("RENESAS") PROVIDES TECHNICAL SPECIFICATIONS AND RELIABILITY DATA (INCLUDING DATASHEETS), DESIGN RESOURCES (INCLUDING REFERENCE DESIGNS), APPLICATION OR OTHER DESIGN ADVICE, WEB TOOLS, SAFETY INFORMATION, AND OTHER RESOURCES "AS IS" AND WITH ALL FAULTS, AND DISCLAIMS ALL WARRANTIES, EXPRESS OR IMPLIED, INCLUDING, WITHOUT LIMITATION, ANY IMPLIED WARRANTIES OF MERCHANTABILITY, FITNESS FOR A PARTICULAR PURPOSE, OR NON-INFRINGEMENT OF THIRD PARTY INTELLECTUAL PROPERTY RIGHTS.

These resources are intended for developers skilled in the art designing with Renesas products. You are solely responsible for (1) selecting the appropriate products for your application, (2) designing, validating, and testing your application, and (3) ensuring your application meets applicable standards, and any other safety, security, or other requirements. These resources are subject to change without notice. Renesas grants you permission to use these resources only for development of an application that uses Renesas products. Other reproduction or use of these resources is strictly prohibited. No license is granted to any other Renesas intellectual property or to any third party intellectual property. Renesas disclaims responsibility for, and you will fully indemnify Renesas and its representatives against, any claims, damages, costs, losses, or liabilities arising out of your use of these resources. Renesas' products are provided only subject to Renesas' Terms and Conditions of Sale or other applicable terms agreed to in writing. No use of any Renesas resources expands or otherwise alters any applicable warranties or warranty disclaimers for these products.

(Rev.1.0 Mar 2020)

#### **Corporate Headquarters**

TOYOSU FORESIA, 3-2-24 Toyosu, Koto-ku, Tokyo 135-0061, Japan www.renesas.com

### **Trademarks**

Renesas and the Renesas logo are trademarks of Renesas Electronics Corporation. All trademarks and registered trademarks are the property of their respective owners.

#### **Contact Information**

[For further information on a product, technology, the most](https://www.renesas.com/contact/)  up-to-date version of a document, or your nearest sales office, please visit: www.renesas.com/contact/